# **HP Service Quality Management solution**

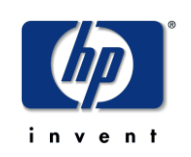

# **HP SQM Solution Generic DDP**

## **V3.0 Integration Guide**

**Edition: 2.0**

**for Microsoft Windows 64-bit Operating System**

**Nov 2011**

© Copyright 2011 Hewlett-Packard Company, L.P.

## **Legal Notices**

#### **Warranty**

The information contained herein is subject to change without notice. The only warranties for HP products and services are set forth in the express warranty statements accompanying such products and services. Nothing herein should be construed as constituting an additional warranty. HP shall not be liable for technical or editorial errors or omissions contained herein.

#### **License Requirement and U.S. Government Legend**

Confidential computer software. Valid license from HP required for possession, use or copying. Consistent with FAR 12.211 and 12.212, Commercial Computer Software, Computer Software Documentation, and Technical Data for Commercial Items are licensed to the U.S. Government under vendor's standard commercial license.

### **Copyright Notices**

© Copyright 2011 Hewlett-Packard Development Company, L.P.

#### **Trademark Notices**

Java™ is a U.S. trademark of Sun Microsystems, Inc.

Microsoft®, Windows® and Windows NT® are U.S. registered trademarks of Microsoft Corporation.

Oracle® is a registered U.S. trademark of Oracle Corporation, Redwood City, California.

#### **Origin**

Printed in English.

# **Contents**

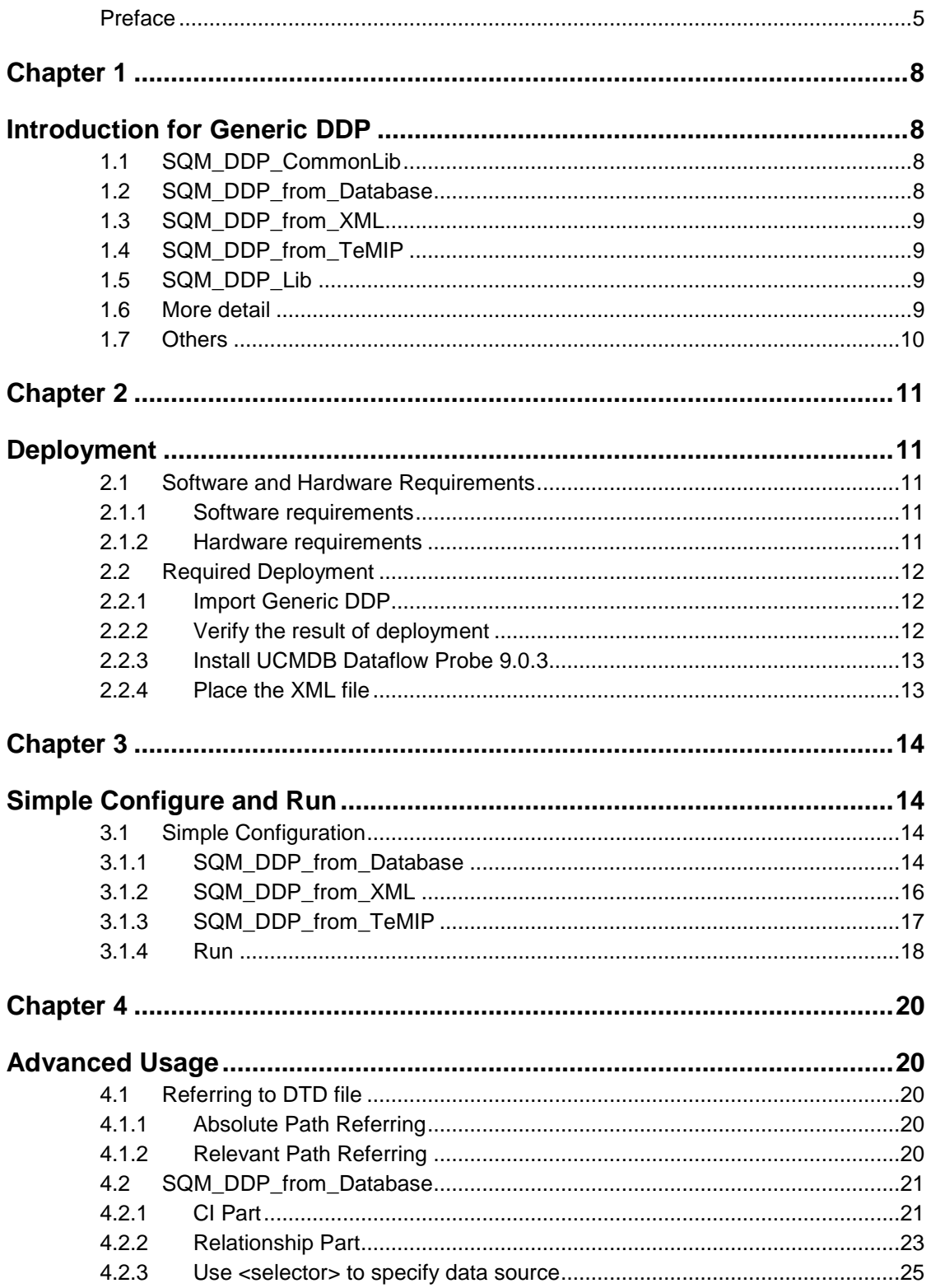

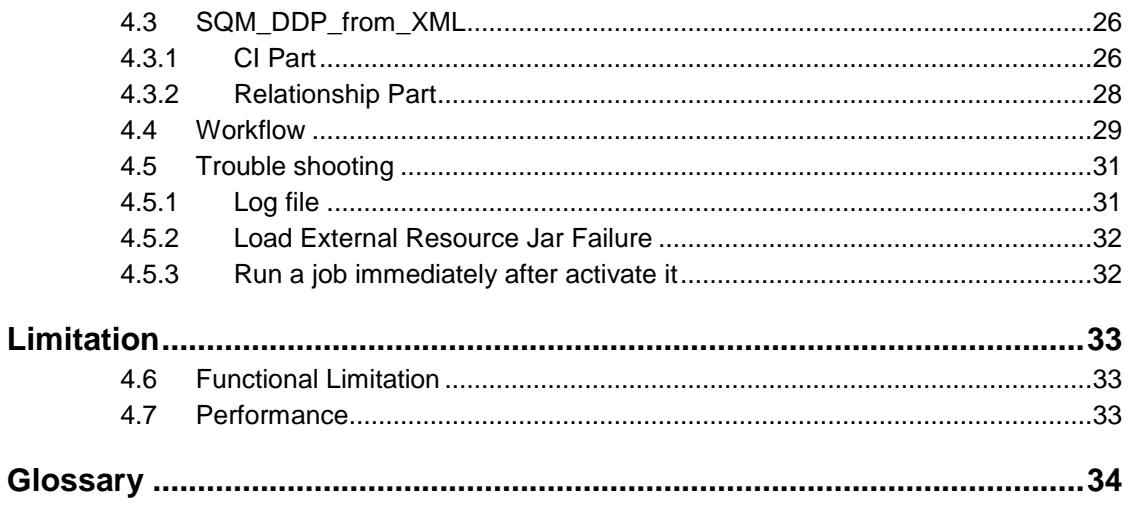

# **Preface**

<span id="page-4-0"></span>This document provides reference information to help configure and use Generic Discovery & Data load Pack (Generic DDP) on Service Management Foundation.

Purpose of **Generic Discovery & Data load Pack** (**DDP**) is to discover CIs and relationships based on information retrieved from the following sources:

- External 3PP database
- External function which return the data source(provided by user)
- XML files
- External function which return the data source(provided by TeMIP)

And create these discovered objects and save to the CMDB.

This document describes how to:

- Configure the relevant settings of Discovery job and Run it
- Modify the xml file

## **Intended Audience**

This document is aimed at the following personnel:

- SQM Solution Delivery Engineer
- Developer for SQM Adapter

It is assumed that the readers have got a brief of Discovery and Dependency Mapping.

Please read books in Associated Documents for reference if you have some questions.

### **Software versions**

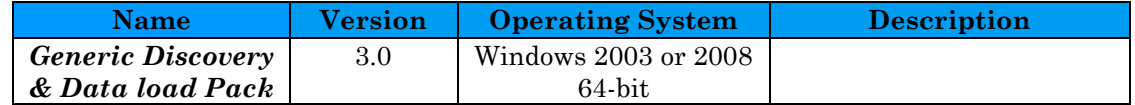

## **Abbreviations and Acronyms**

#### **Table 1 List of Abbreviations and Acronyms**

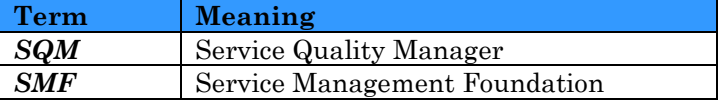

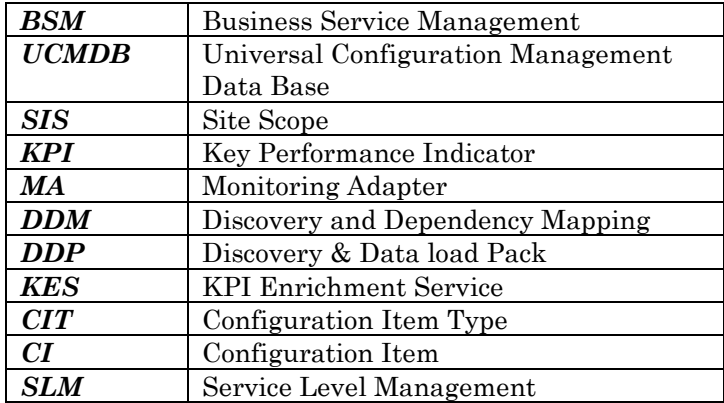

### **Associated Documents**

*HP Discovery and Dependency Mapping*

The HP Business Availability Center and Discovery Dependency Mapping documents are available at:

<http://support.openview.hp.com/selfsolve/manuals>

 *sqm\_service\_management\_foundation\_installation\_and\_configuration\_ guide.doc*

Additional SQM Solution materials (like the SQM Solution product briefs) and information about SQM Solution updates are available at:

<http://www.hp.com/cms>

- $\rightarrow$  Section "Next Generation Operations Support System Solutions"
- $\rightarrow$  Section "Assurance"
- $\rightarrow$  Section "HP Service Quality Management Solution"
- $\rightarrow$  Section "Learn More"

## **Support**

You can visit the HP Software support web site at:

http:/[/www.hp.com/go/hpsoftwaresupport](http://www.hp.com/go/hpsoftwaresupport)

This Web site provides contact information and details about the products, services, and supports that HP Software offers.

HP Software online software support provides customer self-solve capabilities. It provides a fast and efficient way to access interactive technical support tools needed to manage your business. As a valued support customer, you can benefit by using the support site to:

- Search for knowledge documents of interest
- Submit enhancement requests online
- Download software patches
- Submit and track progress on support cases
- Manage a support contract
- Look up HP support contacts
- Review information about available services
- Enter discussions with other software customers
- Research and register for software training

# **Chapter 1**

# <span id="page-7-1"></span><span id="page-7-0"></span>**Introduction for Generic DDP**

**Generic Discovery & Data load Pack** (**DDP**) is to discover CIs and relationships based on information retrieved from the following sources:

- External 3PP database
- External function which return the data source(provided by user)
- XML files
- External function which return the data source(provided by TeMIP)

And create these discovered objects and save to the CMDB.

It has five packages to serve its purpose:

- SQM\_DDP\_CommonLib
- SQM\_DDP\_from\_Database
- SQM\_DDP\_from\_XML
- SQM\_DDP\_from\_TeMIP
- SQM\_DDP\_Lib

They can be installed into BSM after executing *SQMSolSMFV300RevC.exe*.

## <span id="page-7-2"></span>**1.1 SQM\_DDP\_CommonLib**

This package contains Jython script files and jar files as external resource which could be integrated into other application to load CIs and CI relationships.

## <span id="page-7-3"></span>**1.2 SQM\_DDP\_from\_Database**

This package provides a whole discovery template for creating CIs and relationships from a specified database, including a module, a job, a pattern and a script.

*in\_db\_discovery.py*

Provide the main function which will be executed by Probe.

This script imports some scripts from SQM\_DDP\_CommonLib to achieve the target.

## <span id="page-8-0"></span>**1.3 SQM\_DDP\_from\_XML**

This package provides a whole discovery template for creating CIs and relationships from specified xml files, including a module, a job, a pattern and one script.

*in\_xml\_discovery.py*

Provide the main function which will be executed by Probe.

This script imports some scripts from SQM\_DDP\_CommonLib to achieve the target.

## <span id="page-8-1"></span>**1.4 SQM\_DDP\_from\_TeMIP**

This package provides a whole discovery template for creating CIs and relationships from specified TeMIP Data, including a module, a job, a pattern and one script.

*BAC\_Loader\_launch.py*

Provide the main function which will be executed by Probe.

This script imports some scripts from SQM\_DDP\_CommonLib to achieve the target.

## <span id="page-8-2"></span>**1.5 SQM\_DDP\_Lib**

This package provides jar files to support DDP to run.

## <span id="page-8-3"></span>**1.6 More detail**

For more detail, please check the following table:

#### **Table 2 List of DDP content**

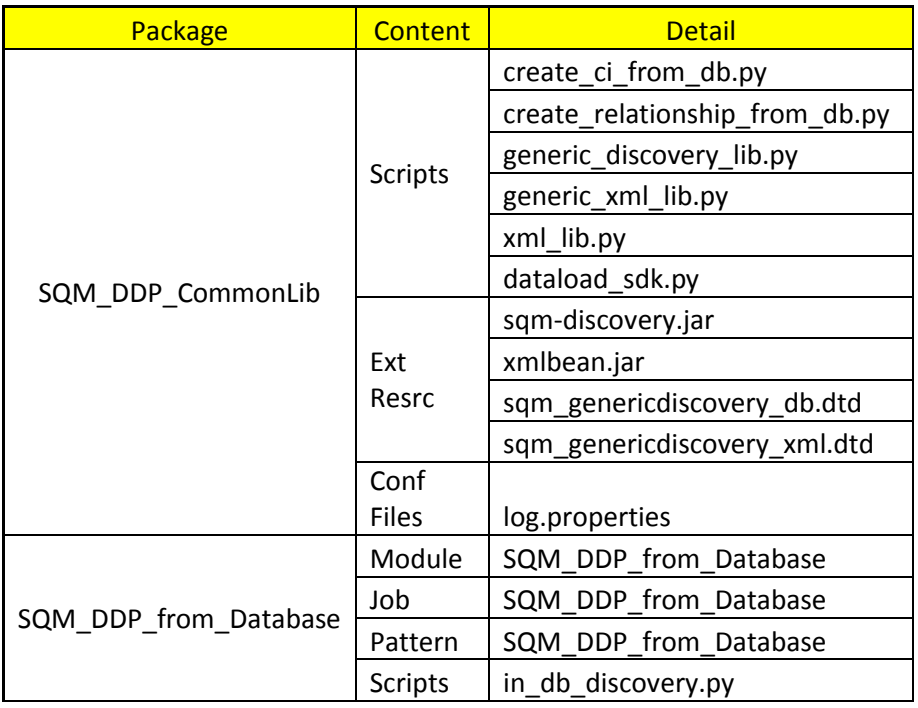

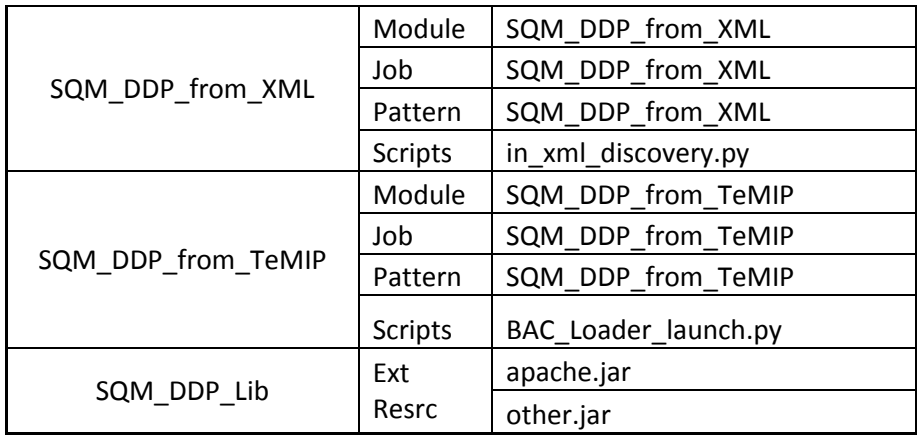

## <span id="page-9-0"></span>**1.7 Others**

*sqm\_genericdiscovery\_xml.dtd*

This is the DTD file for the input XML file and is used by inXMLdiscovery to check the xml file to see whether the file is well formed or not.

*sqm\_genericdiscovery\_db.dtd*

This is the DTD file for the input XML file and is used by inDBdiscovery to check the xml file to see whether the file is well formed or not.

The two DTD files are deployed into BAC server as DDM external resource. They will be automatically downloaded into DDM's client at the following path when DDM probe connects to BAC server.

```
<Probe's Installation 
Path>\runtime\probeGateway\discoveryResources
```
# **Chapter 2**

# <span id="page-10-1"></span><span id="page-10-0"></span>**Deployment**

This chapter explains how to deploy the package into the BSM. Once you finished deployment, you can follow the instructions in the next chapter to configure.

## <span id="page-10-2"></span>**2.1 Software and Hardware Requirements**

## <span id="page-10-3"></span>**2.1.1 Software requirements**

#### **Table 3 Software Requirements**

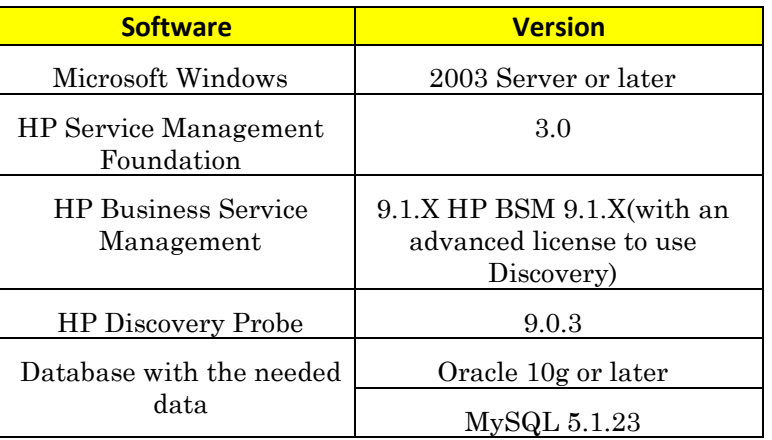

## <span id="page-10-4"></span>**2.1.2 Hardware requirements**

- CPU: Pentium IV 2.4 GHz or later
- Memory:1 GB RAM(min)
- Free hard disk space:8GB

For the complete hardware requirements, see the *HP Discovery and Dependency Mapping User Guide*.

## <span id="page-11-0"></span>**2.2 Required Deployment**

## <span id="page-11-1"></span>**2.2.1 Import Generic DDP**

#### **Using SMF installer to deploy automatically**

All the parts of DDP will be installed in BSM after SMF installer has been executed successfully.

Please read *HP SQM Solution Service Management Foundation Installation and Configuration Guide.doc* for the installation guide.

## <span id="page-11-2"></span>**2.2.2 Verify the result of deployment**

1. SQM\_DDP\_CommonLib

Admin > RTSM Administration > Data Flow Management > Adapter Management

Confirm that there is a package named "SQM\_DDP\_CommonLib" and contains all the following scripts.

- *generic\_discovery\_lib.py*
- *generic\_xml\_lib.py*
- *create\_ci\_from\_db.py*
- *create\_relationship\_from\_db.py*
- *dataload\_sdk.py*
- *xmllib.py*

Also its external resource should contain:

- *sqm-discovery.jar*
- *xmlbean.jar*
- *sqm\_genericdiscovery\_db.dtd*
- *sqm\_genericdiscovery\_xml.dtd*

Besides it has a configuration file:

- *log.properties*
- 2. SQM\_DDP\_from\_Database

Admin > RTSM Administration > Data Flow Management > Adapter Management

There should be a package named SQM\_DDP\_from\_Database which contains a pattern "SQM\_DDP\_from\_Database" and a script:

*in\_db\_discovery.py*

Admin > RTSM Administration > Data Flow Management > Discovery Control Panel

There should be a module named SQM\_DDP\_from\_Database and a job "SQM\_DDP\_from\_Database"

3. SQM\_DDP\_from\_XML

Admin > RTSM Administration > Data Flow Management > Adapter Management

There should be a package named SQM\_DDP\_from\_XML which contains a pattern "SQM\_DDP\_from\_XML" and a script:

*in\_xml\_discovery.py.*

Admin > RTSM Administration > Data Flow Management > Discovery Control Panel

There should be a module named SQM\_DDP\_from\_XML and contains a job "SQM\_DDP\_from\_XML"

4. SQM\_DDP\_from\_TeMIP

Admin > RTSM Administration > Data Flow Management > Adapter Management

There should be a package named SQM\_DDP\_from\_TeMIP which contains a pattern "SQM\_DDP\_from\_TeMIP" and a script:

*BAC\_Loader\_launch.py.*

Admin > RTSM Administration > Data Flow Management > Discovery Control Panel

There should be a module named SQM\_DDP\_from\_TeMIP and contains a job "SQM\_DDP\_from\_TeMIP"

#### 5. SQM\_DDP\_Lib

Admin > RTSM Administration > Data Flow Management > Adapter Management

There should be a package named SQM\_DDP\_Lib which contains:

- *apache.jar*
- *other.jar*

### <span id="page-12-0"></span>**2.2.3 Install UCMDB Dataflow Probe 9.0.3**

See *DiscoveryDependencyMapping.pdf* for installation guide.

Just remember to install Probe Gateway and Management together (not in separated mode).

## <span id="page-12-1"></span>**2.2.4 Place the XML file**

The XML files which DDP uses should be saved to any path at the PC where the Probe is installed.

See [4.1](#page-19-2) to learn more about how to refer to DTD in XML file

# **Chapter 3**

# <span id="page-13-1"></span><span id="page-13-0"></span>**Simple Configure and Run**

This chapter described how to configure the discovery settings of DDP and how to run it.

## <span id="page-13-2"></span>**3.1 Simple Configuration**

## <span id="page-13-3"></span>**3.1.1 SQM\_DDP\_from\_Database**

- 1. Admin > RTSM Administration > Data Flow Management > Discovery Control Panel
- 2. Select the Job "SQM\_DDP\_from\_Database" below SQM\_DDP\_from\_Database in the Discovery Job Pane.
- 3. Click "Properties" tab in the right pane and edit "Parameters".

#### **Figure 5 Model of demo (CI part)**

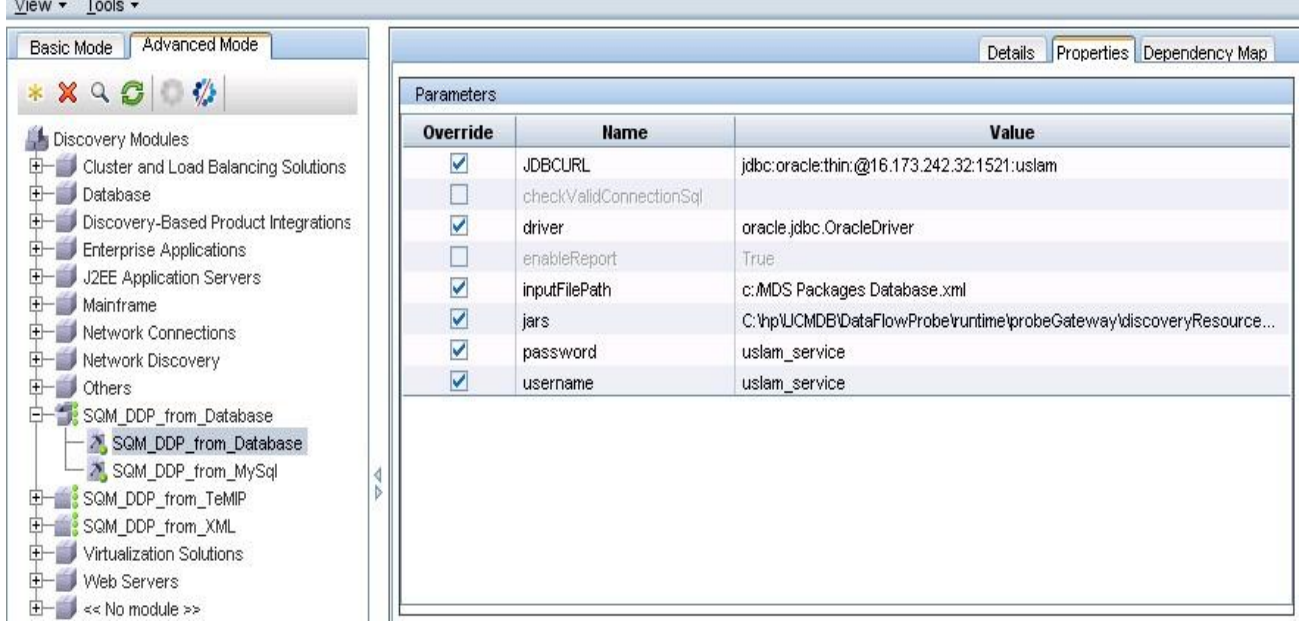

*JDBCURL r*equired

The URL for the DB connection

```
E.G.
```
jdbc:oracle:thin:@ibis.chn.hp.com:1521:sqlsa

*username r*equired

Account to log into database

*password r*equired

The one used to log into database

*jars r*equired

Jar files which will be used as external resource especially for database driver.

Multi jar files can be specified here. Use ";" to separate each other.

The Jar file path must be full path

E.G.

```
C:\hp\UCMDB\DataFlowProbe\runtime\probeGateway\discoveryResources\ojdb
C:\hp\UCMDB\DataFlowProbe\runtime\probeGateway\discoveryResources\mysq
```
How to load external resource? Refer to step 5.

*driver required*

DB driver used

E.G.

com.mysql.jdbc.Driver

oracle.jdbc.OracleDriver

*inputFilepath required*

This field is used to specify XML resource.

It might be a single file, a folder or a ZIP file.

If you want to specify file or folder, use absolute path to refer.

As to ZIP file, you can specify it with absolute path or relevant path.

*checkValidConnectionSql optional*

A SQL statement to ensure that db-connection is available or not.

It'll be executed before querying data each time.

*enableReport required*

True/False

Enable report function or not

- 4. Admin > RTSM Administration > Data Flow Management > Adapter Management
- 5. Load the db driver to BSM as discovery external resource.

Click the button **\*** shown in Figure 6 and choose "Import external resource". Select the jar file needed and click ok.

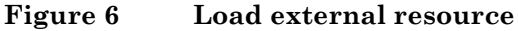

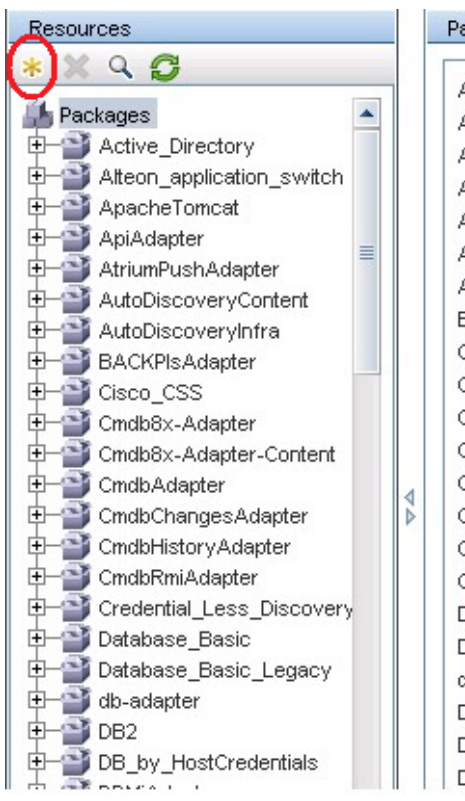

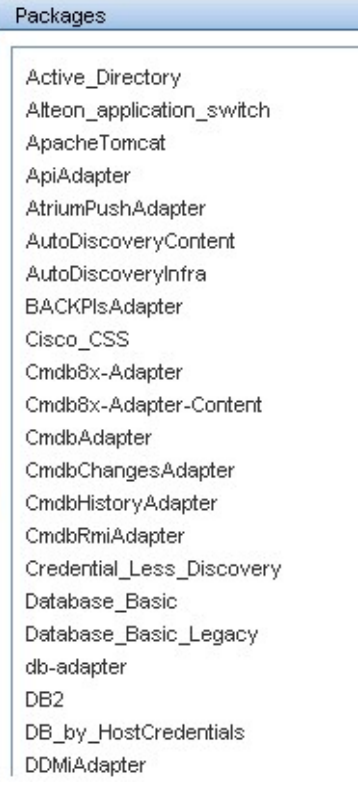

## <span id="page-15-0"></span>**3.1.2 SQM\_DDP\_from\_XML**

- 1. Admin > RTSM Administration > Data Flow Management > Discovery Control Panel
- 2. Select the Job "SQM\_DDP\_from\_XML" below shown in Figure 7 SQM\_DDP\_from\_XML in the Discovery Control Panel.

#### **Figure 7Model of xml demo (CI part)**

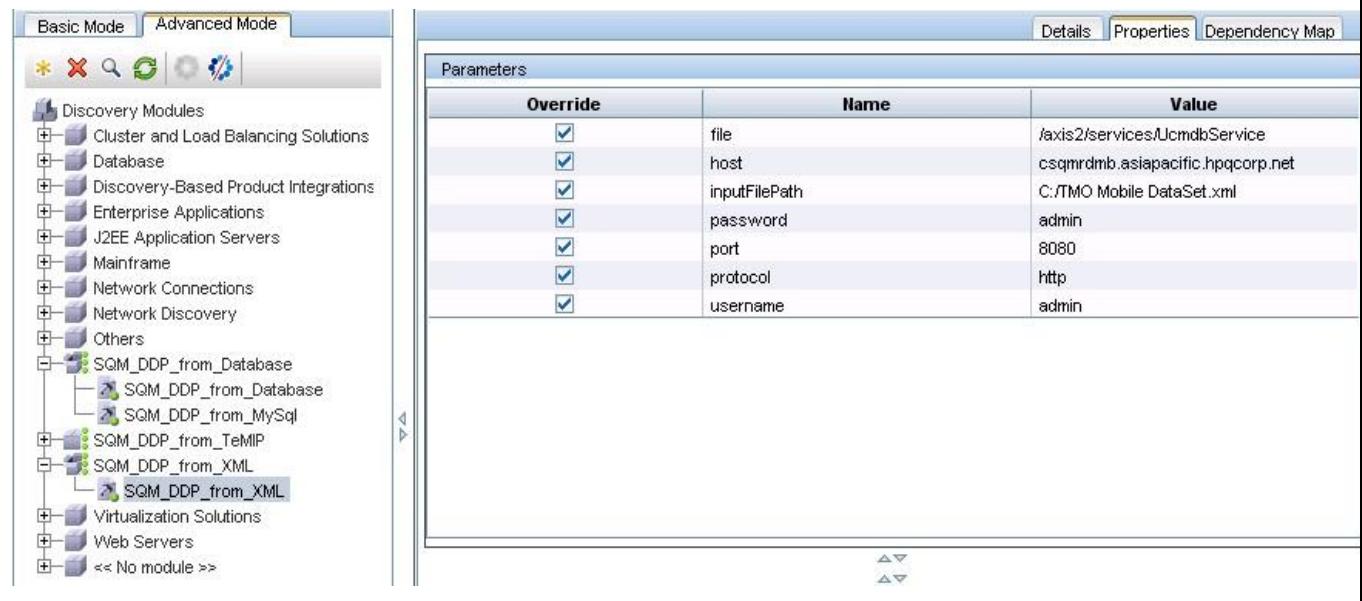

- 3. Click "attribute" tab in the right pane and edit "Parameters"
	- *inputFilePath required*
		- This field is used to specify XML resource.

It might be a single file, a folder or a ZIP file.

- If you want to specify file or folder, use absolute path to refer.
- As to ZIP file, you can specify it with absolute path or relevant path.
- *username required* Account to log into BSM server JMX console
- *password required*
	- Password is used to log on BSM server JMX console if necessary
- *protocol required*
	- The protocol used to connect to the web service

Only http is supported for now

*host required*

Hostname or IP of the web service host (BSM Gateway)

- *port required*
	- BSM server JMX console's port (e.g. 8080).
- *file required* The path of the WSDL file The default setting for BSM is:

/axis2/services/UcmdbService

## <span id="page-16-0"></span>**3.1.3 SQM\_DDP\_from\_TeMIP**

- 1. Admin > RTSM Administration > Data Flow Management > Discovery Control Panel
- 2. Select the Job "SQM\_DDP\_from\_TeMIP" below shown in Figure 8 SQM\_DDP\_from\_TeMIP in the Discovery Control Panel.

#### **Figure 8Model of TeMIP demo (CI part)**

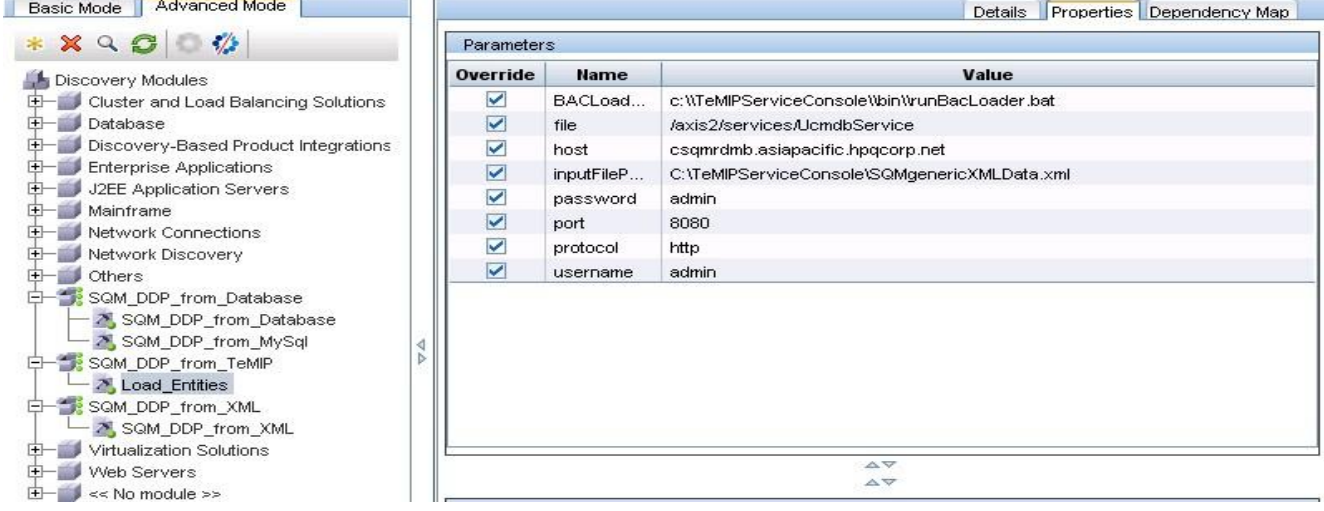

- 4. Click "attribute" tab in the right pane and edit "Parameters"
	- *inputFilePath required*

This field is used to specify XML resource.

It might be a single file, a folder or a ZIP file.

If you want to specify file or folder, use absolute path to refer.

As to ZIP file, you can specify it with absolute path or relevant path.

- *username required* Account to log into BSM server JMX console
- *password required* Password is used to log on BSM server JMX console if necessary
- *protocol required*

The protocol used to connect to the web service

Only http is supported for now

*host required*

Hostname or IP of the web service host (BSM Gateway)

*port required*

BSM server JMX console's port (e.g. 8080).

*BACLoaderPath required*

TeMIPServiceConsole's batch file load from TeMIP server.

c:\\TeMIPServiceConsole\\bin\\runBacLoader.bat

*file required*

The path of the WSDL file

The default setting for BSM is:

/axis2/services/UcmdbService

## <span id="page-17-0"></span>**3.1.4 Run**

All the patterns in this prototype have the same trigger CIT: "Discovery Probe Gateway". CIs of this type can be automatically created when the probe is connected to BSM server. Please specify the IP range for the Probe and make it available to drive the job run.

Admin > RTSM Administration > Data Flow Management > Data Flow Probe Set up

- 1. Click the Probe which you use at the left pane.
- 2. Click the "+" icon at the right pane and specify IP range in the popup box.

#### **Figure 9 Set valid IP range for Probe**

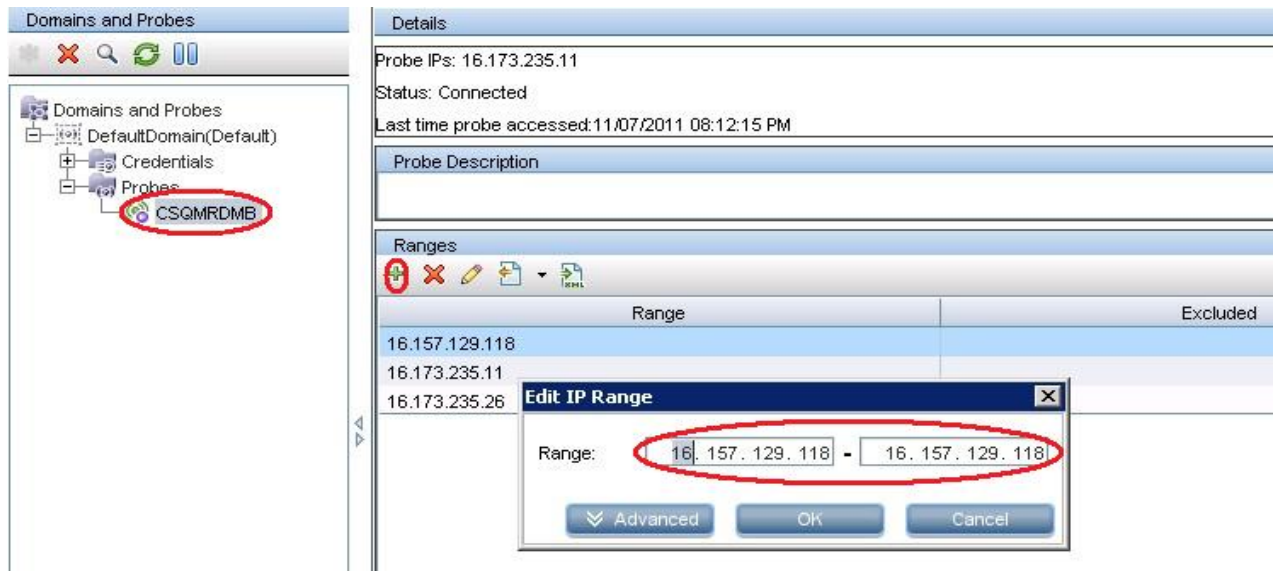

However, you may change the trigger CIT to whatever is available at your convenience.

Admin > RTSM Administration > Data Flow Management > Discovery Control Panel

Select the job, "SQM\_DDP\_from\_Database" under the module "SQM\_DDP\_from\_Database".

1. Right-click it and choose "Activate" on the pop menu

#### **Figure 10 Activate Discovery Job**

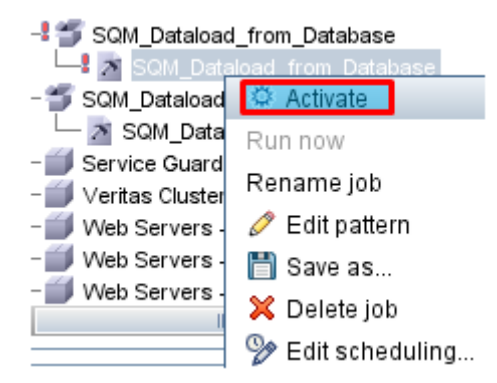

- 2. Do the same thing to the job "SQM\_DDP\_from\_XML" and "SQM\_DDP\_from\_TeMIP"
- 3. Wait a moment and press the "refresh" ICON to see result.

Check the result pane and see whether CI or link is discovered or not

# **Chapter 4**

# <span id="page-19-1"></span><span id="page-19-0"></span>**Advanced Usage**

Advanced settings of the packages will be introduced.

Besides, we'll give a brief introduction of the workflow to help user analyze the errors which might occur.

## <span id="page-19-2"></span>**4.1 Referring to DTD file**

DDP uses XML files as its configuration file.

These XML files must be written in compliance with DDP's DTD files.

*sqm\_genericdiscovery\_xml.dtd*

Definition for XML files used by SQM\_DDP\_from\_XML

*sqm\_genericdiscovery\_database.dtd*

Definition for XML files used by SQM\_DDP\_from\_Database

### <span id="page-19-3"></span>**4.1.1 Absolute Path Referring**

Use the DTD file's absolute path to refer. For example: <!DOCTYPE entities SYSTEM " C:\hp\UCMDB\DataFlowProbe\runtime\probeGateway\discoveryResources\sqm\_qenery

### <span id="page-19-4"></span>**4.1.2 Relevant Path Referring**

Use the DTD file's relevant path to refer.

Example 1: While DTD file and XML file are in the same folder

<!DOCTYPE entities SYSTEM " sqm\_genericdiscovery\_xml.dtd">

Example 2: While DTD file is in the upper folder of XML file

<!DOCTYPE entities SYSTEM " ..\sqm\_genericdiscovery\_xml.dtd">

If XML files are packed into ZIP file to deploy, these file will be extracted into the following path

```
<Probe's Installation 
Path>\runtime\probeGateway\discoveryResources\<ZIP file 
name>\
```
Meanwhile, DTD file will be automatically downloaded into DDM Probe's client at:

```
<Probe's Installation Path>\runtime
\probeGateway\discoveryResources
In this case, use "..\sqm genericdiscovery_xml.dtd" to
refer to the upper folder's DTD file.
```
## <span id="page-20-0"></span>**4.2 SQM\_DDP\_from\_Database**

The xml file which describes the definition of CIs and relationships will be introduced in this sector.

### <span id="page-20-1"></span>**4.2.1 CI Part**

```
Let's see an example first:
<CIT CItype="BSO_POC_Stream">
      <selector><![CDATA[select * from BSO ]]></selector>
            <keyAttributes>
                  <attribute name="sid_object_identifier" 
dataType="string" formatting="">
                         <columns>
                               <column name="sid"/>
                         </columns>
                  </attribute>
            </keyAttributes>
            <attributes>
                  <attribute name="display_label" 
dataType="string" formatting="">
                         <columns>
                               <column name="label"/>
                         </columns>
                  </attribute>
                  <attribute name="name" 
dataType="string" formatting="">
                         <columns>
                               <column name="bsoname"/>
                         </columns>
                  </attribute>
                  <attribute name="bso_location" 
dataType="location type enum" formatting="">
                        <columns>
                               <column name="location"/>
                         </columns>
                   </attribute>
                  <attribute name="bso_list" 
dataType="string_list" formatting=",">
                         <columns>
                               <column name="groupone"/>
                               <column name="grouptwo"/>
                                <column name="groupthird"
                         </columns>
                   </attribute>
            </attributes>
```
#### $\langle$ /CIT>

This is a sample for the construction of the CI part.

 $1$  <  $CIT$ >

Each <CIT> represents one CI's definition.

Its attribute:

- CItype CIT name
- $\blacksquare$  table

Table from where the data is extracted.

It also contains one <keyAttributes> and one <attributes>.

- <keyAttributes>
	- Key attribute(s) of the specified CIT
- <attributes>

Non-key attribute(s) of the specified CIT

- <selector>

Specify the data source with SQL statement.

See [4.1.3](#page-24-0) for more detail

<keyAttributes> and <attributes> are almost the same, but <keyAttributes> must contain one <attribute> at least while <attributes> needn't.

2. <attribute>

This element represents the information for converting DB's fields into CI's attributes.

Its attribute:

name

Attribute name

dataType

Attribute data type

The following types are supported now.

- string
- integer/ int
- long
- double
- boolean/bool
- string\_list
- location\_type\_enum
- **formatting**

Formatting function

This is the way to combine <column>s' values to generate the attribute's value.

It could be:

- Blank
	- Meaning no specific formatting function to be applied
- <SEPARATOR>

The default formatting function with the separator string specified

- <customer specified function>

Formatting function which is specified by the customer. The naming of it is:

"function:" + Jython file name + "." + function name

#### For example,

function:customfunction.getUpper

This means that the script will execute the function "getUpper" in *customfunction.py* to generate the current attribute's value.

```
A sample for the function:
def getLower(target):
```
return str(target['key2']).lower()

The function has only one parameter which is a python's dictionary. It contains the values of all the columns and the special parameter "Framework".

target[<column name>]

Get the given column value.

target["framework"]

Get framework passed by the discovery script.

■ predefinedValue

Default value for the current attribute's value

If predinedValue is not null or blank string, the current attribute's value will be replaced with. (This means that contents of the columns will be ignored.)

3. <columns>

Subject has several <column> elements in it and each <column> represents a field.

<column> has only one attribute "name" which represents the field name in a certain table or view.

### <span id="page-22-0"></span>**4.2.2 Relationship Part**

#### Let's see an example first:

```
<link linkname="depends_on" table="V_PRODUCT_REL">
    <attributes>
       <attribute name="data_name" dataType="string" 
formatting="" predefinedValue="testRelationshipAttr"/> 
    </attributes>
    <originCI CItype="VFProduct">
       <keyAttributes>
          <attribute name="id" dataType="string" 
formatting="">
          <columns>
             <column name="product_id"/>
```

```
 </columns>
       </attribute>
       </keyAttributes>
    </originCI>
    <endCI CItype="VFService">
       <keyAttributes>
           <attribute name="id" dataType="string" 
formatting="">
              <columns>
                 <column name="service_id"/>
              </columns>
          </attribute>
       </keyAttributes>
    </endCI>
```

```
</link>
```
This is a sample for the construction of the relationship (also called link) part.

1.  $<$ link $>$ 

Each <link> represents one kind of **valid link**'s definition.

Pay attention that "depends\_on" is just a type of relationship while depends on: VFProduct  $\rightarrow$  VFService means a valid link.

Its attribute:

• linkname

Type name of the current valid link

 $\bullet$  table

Table from where the data is extracted.

It contains 4 tags:

■ <attributes>

This represents the attributes of the relationship.

Just like the one in <CIs> sector, it has <attribute> as its child and the structure is the same. Please read [4.1.1](#page-20-1) for reference.

 $\sim$  <originCI>

This represents the origin point of the link

 $\blacksquare$  <endCI>

This represents the end point of the link.

 $\text{-} \text{selector}$ 

Specify the data source with SQL statement.

See 4.1.3 for more detail

2. <originCI> and <endCI>

Both <originCI> and <endCI> have an attribute "CItype" to show its CIT and an <keyAttributes> element.

<keyAttribute> here is just the same as the one in the CI part. Please read [4.1.1](#page-20-1) for reference.

### <span id="page-24-0"></span>**4.2.3 Use <selector> to specify data source**

As mentioned before, we can specify the attribute "table" to gain data source. Beside it, we have another choice to use <selector> instead.

```
Let's see an example first:
<CIT CItype="test_cell">
   <selector><![CDATA[select * from 
mms_test_v ]]></selector>
   <keyAttributes>
      <attribute name="data_name" dataType="string" 
formatting="_">
        <columns>
          <column name="country_id"/>
          <column name="region_id"/>
          <column name="lai"/>
          <column name="cell_id"/>
        </columns>
      </attribute>
   </keyAttributes>
   <attributes>
     <attribute name="location_area_identity" 
dataType="string" formatting="">
       <columns>
         <column name="lai"/>
       </columns>
     </attribute>
     <attribute name="cell_identifier" dataType="string" 
formatting="">
       <columns>
         <column name="cell_id"/>
       </columns>
     </attribute>
   </attributes>
```
 $\langle$ /CIT>

The <selector> could be written in two patterns.

#### **4.2.3.1 SQL statement**

<selector><![CDATA[select \* from mms\_test\_v]]></selector>

If the SQL statement includes some special XML character, the statement must be surrounded by a CDATA tag like the sample shown above.

**Note**

In an XML document or external parsed entity, a **CDATA** section is a section of element content that is marked for the parser to interpret as only character data, not markup. A CDATA section is merely an alternative syntax for expressing character data;

there is no semantic difference between character data that manifests as a CDATA section and character data that manifests as in the usual syntax in which "<" and "&" would be represented by "&It;" and "&amp;", respectively.

The script will execute the SQL statement and get the result set as data source of CI or Link creation.

#### **4.2.3.2 Common data source function.**

Let's see an example first:

<selector>function:MyFunction.myDataResource</selector>

If <selector> start with "function:" that means it is a data source function.

The name of a data source function could be specified by the customer.

Its naming rule is: "function:" + Jython file name + "." + function name

function:custom\_function.getDataResource

This means that the script will execute the function "getDataResource" in *custom\_function.py* to get the result set as data source for CI or Link creation.

#### A sample for the function:

```
def getDSforTest(framework):
     logger.info("Inner application.");
    data = [] data.append({'key':'1','booleancol':'true'})
     return data
```
The function has only one parameter "framework".

This is an interface that can be used to retrieve information that is required to run the discovery, such as information on the trigger CI, pattern parameters, and is also used to report on errors that occur during running of the script. Please refer to the "Discovery SDK" for the Framework full API information.

The return value is a python list which contains a lot of data represented as a python dictionary.

The return value must meet the content of XML.

E.g. in above example xml, it contains four columns.

```
<column name="country_id"/>
<column name="region_id"/>
<column name="lai"/>
<column name="cell_id"/>
```
So the return value should like below [{'cell\_id':'40005'\ ,'lai':'234.42.1',\

```
 'country_id':'AUSTRALIA',\
'region \overline{id' : 'Aachen'} , \
\overline{\text{id}' :'40009', \
 'lai':'234.42.1',\
 'country_id':'AUSTRALIA',\
 'region_id':'Aachen'}]
```
The inDB-discovery will take the returned value as data source of CI and link creation.

## <span id="page-25-0"></span>**4.3 SQM\_DDP\_from\_XML**

The input XML file which represents the instances of CIT will be introduced in this sector.

### <span id="page-25-1"></span>**4.3.1 CI Part**

Let's see an example first: <CI CItype="BSO\_POC\_Stream" >

```
 <keyAttributes>
                   <attribute name="sid_object_identifier" 
dataType="string" value="BSO_Voice1" formatting="" />
            </keyAttributes>
            <attributes>
                  <attribute name="display_label" 
dataType="string" value="BSO Voice1" formatting="" />
                  <attribute name="name" 
dataType="string" value="BSO Customer" formatting="" />
attribute name="bso location"
dataType="location_type_enum" value="city" formatting="" 
/>
                  <attribute name="bso_list" 
dataType="string list" value="TEMIP,TSC, MYSQL"
formatting="" />
            </attributes>
```

```
\langle/CI>
```
 $1.$ 

Each <CI> represents an instance of a certain CIT

It has one attribute:

• CItype

CIT name

There are two elements in it:

• <keyAttributes>

Key attribute(s) of CIT

■ <attributes>

Non-key attribute(s) of CIT

They are almost the same except that <keyAttributes> contains at least one <attribute> while <attributes> might has no <attribute> in it at all.

2. <attribute>

This represents an attribute of a CI. It has 3 attributes.

name

Attribute name

■ dataType

The following types are supported by now.

- string
- bytes
- boolean
- integer
- long
- double
- date
- string\_list
- location type enum

value

Value of the attribute

Be sure to fill it will a string.

formatting

This could be a blank string, a conjunction string or a function written in Jython.

Use the string like "function:customer\_function.getUpper" to specify formatting function.

def getUpper(target): return (str(target)).upper()

This is a sample for formatting function in XML discovery part.

The function has only one parameter to get the value defined in xml file. Its output is supposed to be a string.

### <span id="page-27-0"></span>**4.3.2 Relationship Part**

Let's see an example first:

```
<link linkname="depends_on" weight="343.344">
   <originCI CItype="startCI"> 
     <keyAttribute name="key" dataType="string" value="B6654" />
     <keyAttribute name="key2" dataType="string" value="tail" />
   </originCI>
   <endCI CItype="endCI">
     <keyAttribute name="key" dataType="string" value="A6653" />
     <keyAttribute name="key2" dataType="string" value="peach" 
/>
   </endCI>
\langlelink\rangle
```
This is a sample for the construction of the relationship(also called link) part.

1.  $<$ link $>$ 

Each <link> here represents one instance of valid link.

**Note**

Be different from the ones in SQM\_DDP\_from\_Database,

Each <link> here represents one instance of valid link while <link> in SQM\_DDP\_from\_Database represents **one kind** of valid link.

Its attribute:

• linkname

Name of the current valid link

Besides, it contains 3 tags:

• <attributes>

This represents the attributes of the relationship.

Just like the one in <CIs> sector, it has <attribute> as its child and the structure is the same. Please read  $4.1.1$  for reference.

 $\sim$  <originCI>

This represents the origin point of the link

 $\bullet$  <endCI>

This represents the end point of the link.

Both <originCI> and <endCI> have an attribute "CItype" to show its CIT and an <keyAttributes> element.

The constructions of them are the same.

Both have an attribute "CItype" to show its CIT and an <keyAttributes> element.

2. < keyAttribute>

This element is supposed to contain all key attributes of the CIT.

Its construction is just like <attribute> in CI part.

**Note**

Be different from the ones in SQM\_DDP\_from\_Database,

User should list all the key attribute(s) of CIT so that only one CI instance or nothing could be matched in previous CI discovery step or in UCMDB. This ensures that only one link can be generated from one <link>.

name

Attribute name

■ dataType

Only the following types are supported by now.

- string
- boolean
- integer
- double
- value

Value of the attribute

Be sure to fill it with a string.

**•** formatting

Formatting function definition

See [4.2.1](#page-25-1) for reference.

## <span id="page-28-0"></span>**4.4 Workflow**

Both of the two patterns we mentioned before have similar process:

- 1. Create CIs first
- 2. Create links

For the detail, please check this

**Figure 8 Workflow for inDB-discovery**

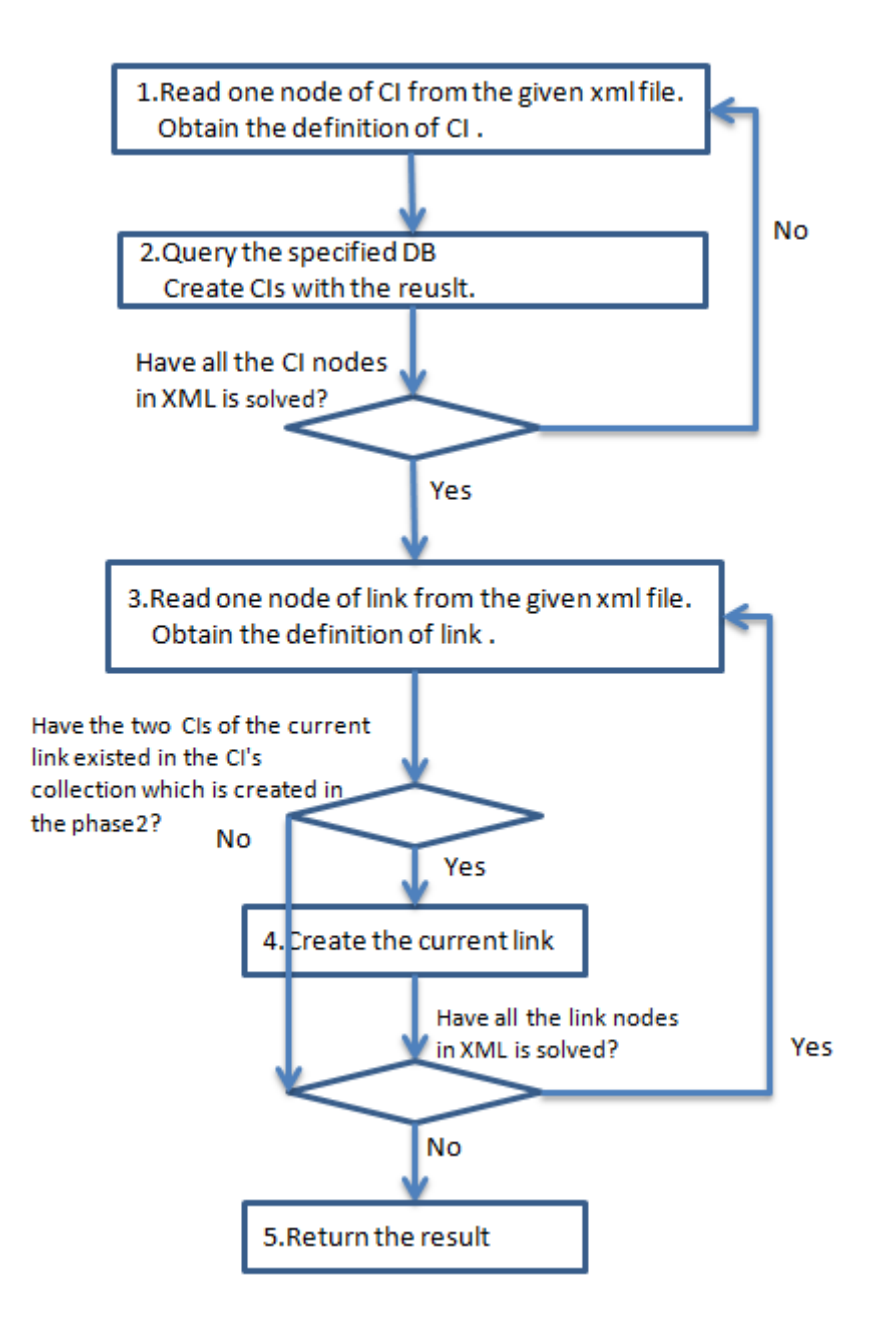

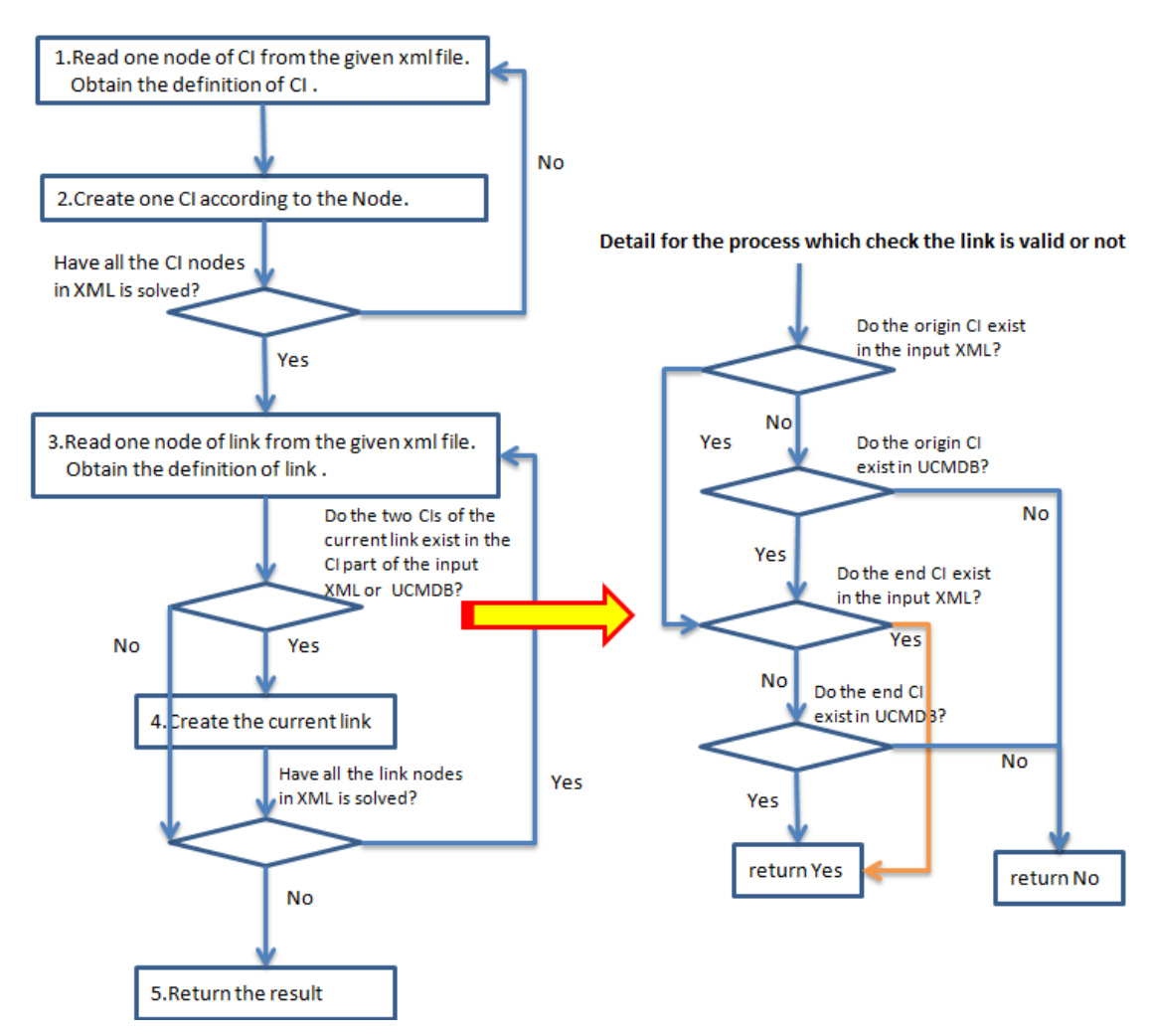

#### **Figure 9 Workflow for inXML-discovery**

## <span id="page-30-0"></span>**4.5 Trouble shooting**

.

## <span id="page-30-1"></span>**4.5.1 Log file**

We provide two log files to help to analyze.

Both of them are generated in the following path:

<Probe Installation Path>\runtime\log

*sqm-genericDDP.log*

Record the process of the DDP.

All the invalid data sources will be recorded here.

*sqm-genericDDP-report.log*

Generate a new report for all the relationships and CIs created in this execution.

*sqm-genericDDP-report.log*

Record the detail of discovery result generated by scripts.

Of course, the original log files for BSM and Discovery Probe still work. You can take them for reference too.

## <span id="page-31-0"></span>**4.5.2 Load External Resource Jar Failure**

Sometimes DDM is connecting to BAC server correctly, but external resource jars can't be recognized by DDM.

1. Check whether the jar has been transferred into DDM client at:

<Probe's Installation Path>\runtime\probeGateway\discoveryResources

If the jar does exist, then go to step 2.

Otherwise, press Ctrl + C to terminate DDM probe, and restart it.

2. If the jar file exists, then press Ctrl + C to terminate DDM probe, and restart it.

DDM probe is not so stable that jar file won't be included into the class path when it is downloaded for the first time.

## <span id="page-31-1"></span>**4.5.3 Run a job immediately after activate it**

Right-click the job and choose "Rerun discovery" from the popup menu.

# <span id="page-32-0"></span>**Limitation**

There are some limitations in both functional aspect and performance aspect:

## <span id="page-32-1"></span>**4.6 Functional Limitation**

• Not all CIT attribute types are supported for now,

But below list of attributes are supported in DB and XML discovery.

- For in DB\_discovery
	- string
	- integer/ int
	- long
	- double
	- boolean/bool
	- string\_list
	- location type enum
- For in XML\_discovery
	- string
	- bytes
	- boolean
	- integer
	- long
	- double
	- date
	- string\_list
	- location type enum
- Not support multi databases yet

## <span id="page-32-2"></span>**4.7 Performance**

- Each job's executable time is 900 seconds by default, if the data processing takes too long, the job will be terminated forcedly and nothing will be reported to BSM.
- Discovery Probe's default heap is 256~512MB. This might be not enough for large scale data solving.

# **Glossary**

<span id="page-33-0"></span>This glossary contains definitions of terminology used in the SQM\_Solution User Documentation set.

#### **HP Business Service Management (BSM / HPBSM)**

Refer to BSM associated documents in Preface Chapter

#### **Service Management Foundation**

Refer to SQM Solution associated documents in Preface Chapter

#### **Discovery and Dependency Mapping (DDM)**

The Discovery and Dependency Mapping (DDM) process is the mechanism that enables you to collect information about your system by discovering the IT infrastructure resources and their interdependencies. DDM automatically discovers and maps logical application assets in Layers 2 to 7 of the Open System Interconnection (OSI) Model.

#### **Generic Dataload & Discovery Pack (Generic DDP)**

Generic Discovery & Dataload Pack is a component of SQM-Solution which could discover CIs and links from the information extracted from database or xml file.

#### **Discovery Probe**

Discovery Probe is a component of DDM and acts as a data collector.

Probe will receive dispatched discovery job from BSM, execute it and return result to BSM.

#### **Discovery Module**

A set for several discovery jobs which have similar function.

#### **Discovery Job**

Discovery Jobs are instances of Discovery Pattern.

#### **Discovery Pattern**

One discovery pattern represents a certain pattern to discovery some data.

#### **Discovery Script**

These scripts are written in Jython 2.1 and serve the purpose of Discovery Pattern.